# **django-permissions-auditor Documentation**

*Release 1.0.3*

**Christian Klus**

**Feb 15, 2021**

# Contents:

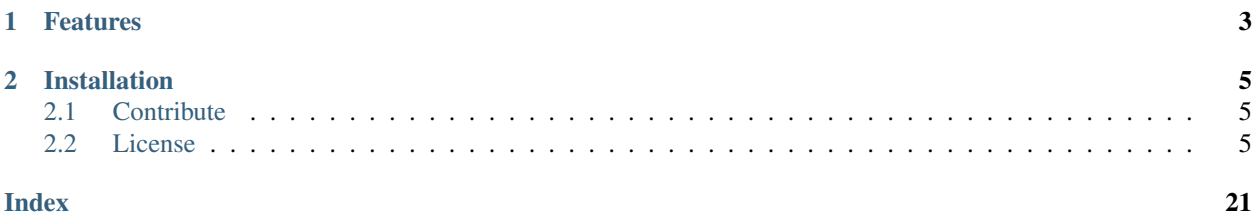

Admin site for auditing and managing permissions for views in your Django app.

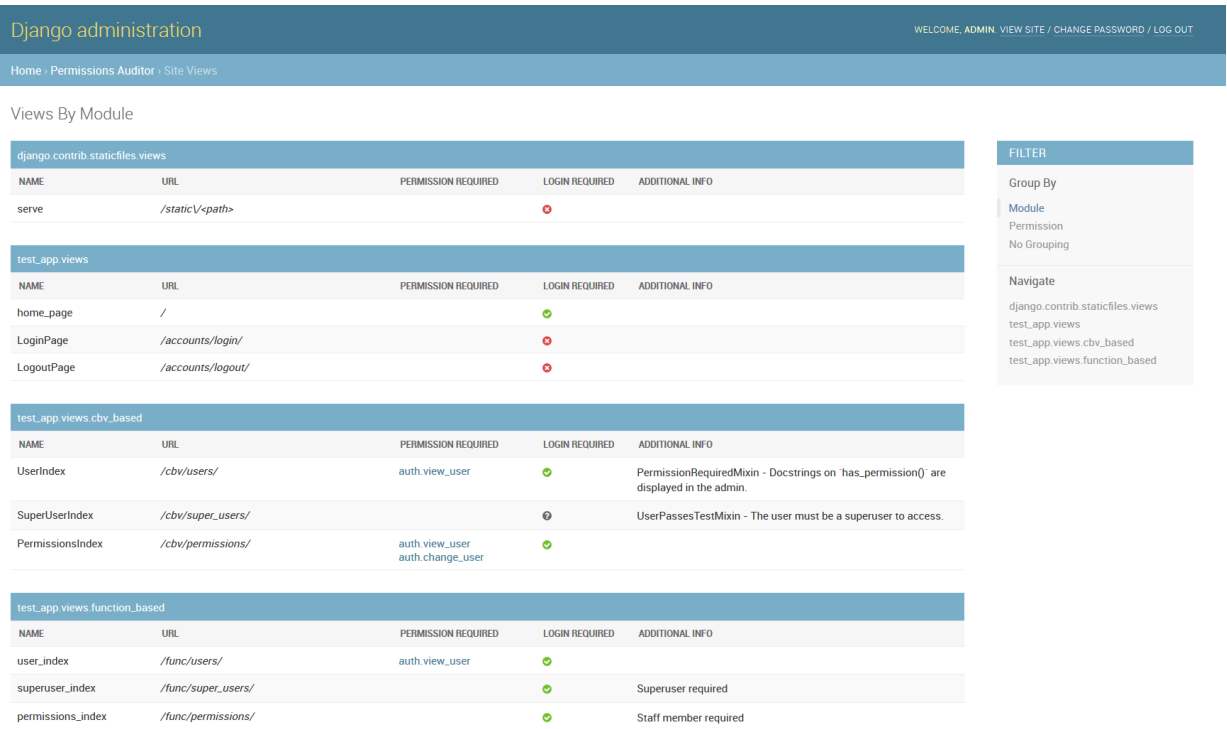

# CHAPTER 1

# Features

- <span id="page-6-0"></span>• Automatically parse views registered in Django's URL system
- Out of the box support for Django's authentication system
- Easily extensible for custom permission schemes

# CHAPTER 2

# Installation

<span id="page-8-0"></span>Requirements:

- Django 2.2, 3.0, 3.1
- Python 3.6, 3.7, 3.8, 3.9

To install:

```
pip install django-permissions-auditor
```
Add *permissions\_auditor* to your INSTALLED\_APPS in your project's settings.py file:

```
INSTALLED_APPS = [
    ...
    'permissions_auditor',
    ...
]
```
That's it! A permissions auditor section will now show in your site's admin page. To fine tune what is displayed, head over to the *[Settings](#page-9-0)* page.

# <span id="page-8-1"></span>**2.1 Contribute**

- Issue Tracker: <https://github.com/AACEngineering/django-permissions-auditor/issues>
- Source Code: <https://github.com/AACEngineering/django-permissions-auditor>

# <span id="page-8-2"></span>**2.2 License**

The project is licensed under the MIT license.

## **2.2.1 Overview**

In large Django applications that require complex access control, it can be difficult for site administrators to effectively assign and manage permissions for users and groups.

I often found that I needed to reference my site's source code in order to remember what permission was required for what view - something end-users and managers shouldn't need to do.

Django-permissions-auditor attempts to solve this problem by automatically parsing out permissions so that administrators can easily manage their site.

### **2.2.2 Installation**

Requirements:

- Django 2.2, 3.0, 3.1
- Python 3.6, 3.7, 3.8, 3.9

To install:

pip install django-permissions-auditor

Add *permissions* auditor to your INSTALLED APPS in your project's settings.py file:

```
INSTALLED_APPS = [
    ...
    'permissions_auditor',
    ...
]
```
That's it! A permissions auditor section will now show in your site's admin page. To fine tune what is displayed, head over to the *[Settings](#page-9-0)* page.

### <span id="page-9-0"></span>**2.2.3 Settings**

#### <span id="page-9-1"></span>**PERMISSIONS\_AUDITOR\_PROCESSORS**

This setting is used to configure the processors used to parse views for their permissions. You can add custom processors, or remove the default ones similar to Django's middleware system.

For details on each processor, see *[Included Processors](#page-16-0)*.

Default:

```
PERMISSIONS_AUDITOR_PROCESSORS = [
    'permissions_auditor.processors.auth_mixins.PermissionRequiredMixinProcessor',
    'permissions_auditor.processors.auth_mixins.LoginRequiredMixinProcessor',
    'permissions_auditor.processors.auth_mixins.UserPassesTestMixinProcessor',
    'permissions_auditor.processors.auth_decorators.
˓→PermissionRequiredDecoratorProcessor',
    'permissions_auditor.processors.auth_decorators.LoginRequiredDecoratorProcessor',
    'permissions_auditor.processors.auth_decorators.
˓→StaffMemberRequiredDecoratorProcessor',
    'permissions_auditor.processors.auth_decorators.
˓→SuperUserRequiredDecoratorProcessor',
```
(continues on next page)

(continued from previous page)

'permissions\_auditor.processors.auth\_decorators.UserPassesTestDecoratorProcessor',

#### **PERMISSIONS\_AUDITOR\_BLACKLIST**

Exclude views from parsing that match the blacklist values.

Default:

]

```
PERMISSIONS_AUDITOR_BLACKLIST = {
     'namespaces': [
         'admin',
     \frac{1}{2}'view_names': [
          'django.views.generic.base.RedirectView',
     \frac{1}{\sqrt{2}}'modules': [],
}
```
namespaces URL namespaces that will be blacklisted. By default, all views in the admin namespace are blacklisted.

view\_names Fully qualified view paths to be blacklisted. Example: test\_app.views.home\_page.

modules Modules to be blacklisted. Example: test\_app.views.function\_based.

#### <span id="page-10-0"></span>**PERMISSIONS\_AUDITOR\_ADMIN**

Enable or disable the Django admin page provided by the app. If TRUE, the admin site will be enabled. Useful if you want to create a custom management page instead of using the Django admin.

Default: TRUE

#### <span id="page-10-1"></span>**PERMISSIONS\_AUDITOR\_ADMIN\_OVERRIDE\_GROUPS**

Override the default django groups admin with the permissions auditor version. Has no effect if *[PERMIS-](#page-10-0)[SIONS\\_AUDITOR\\_ADMIN](#page-10-0)* is set to False.

Default: True

#### **PERMISSIONS\_AUDITOR\_ROOT\_URLCONF**

The root Django URL configuration to use when fetching views.

Default: The ROOT\_URLCONF value in your Django project's settings.py file.

#### **PERMISSIONS\_AUDITOR\_CACHE\_KEY**

The cache key prefix to use when caching processed views results.

Default: 'permissions\_auditor\_views'

# **PERMISSIONS\_AUDITOR\_CACHE\_TIMEOUT**

The timeout to use when caching processed views results.

Default: 900

# **2.2.4 Admin Site**

Once installed, you should see a *Permissions Auditor* category in your Django admin panel.

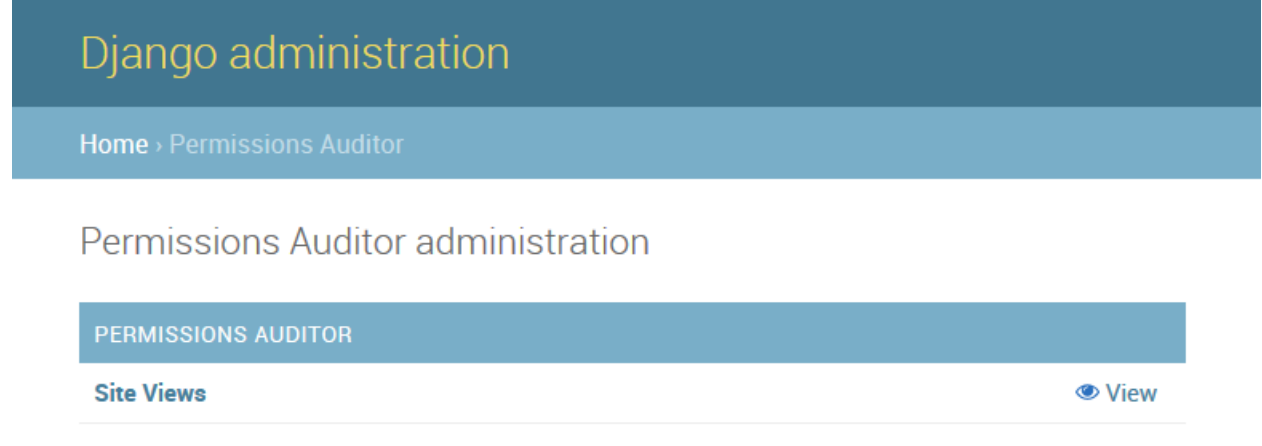

Note: All staff members will be able to access the site views index.

### **Site Views**

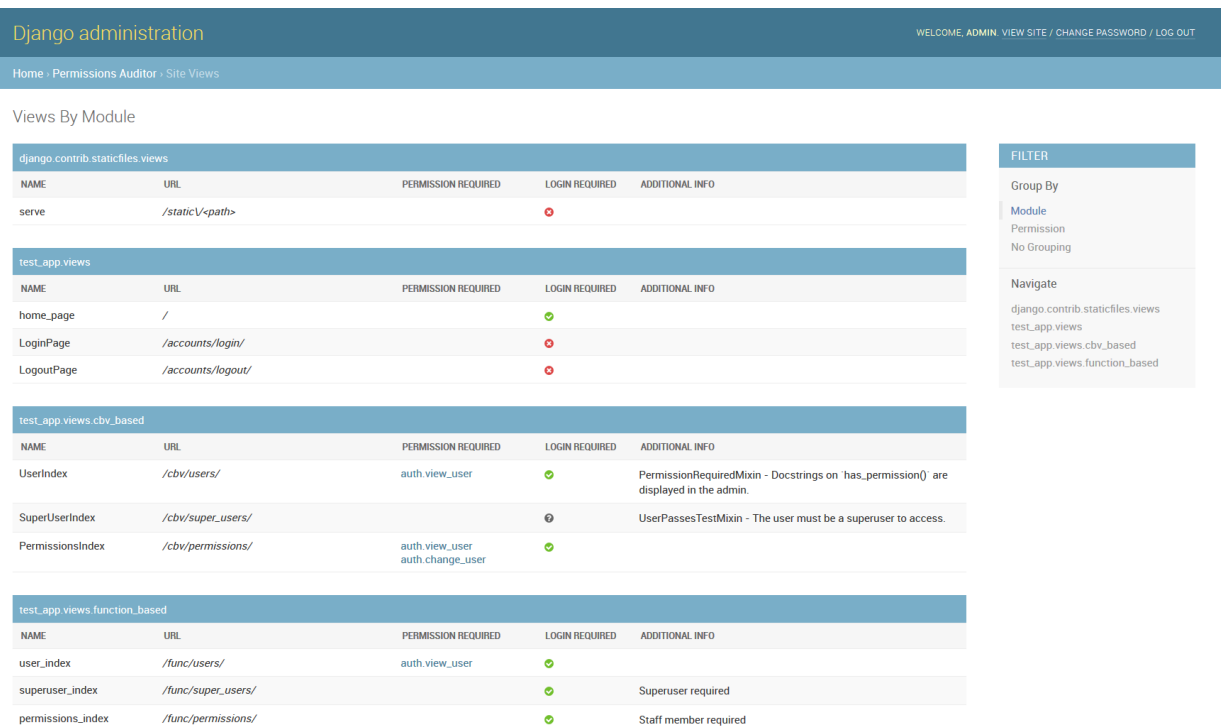

Your registered site views should display with the permissions required and any additional information in the table.

Note: If you see unexpected results, or missing permissions, ensure your *[Included Processors](#page-16-0)* are correctly configured. You may need to create a custom processor if you have a view that does not use the built-in Django auth mixins / decorators.

When you click on a permission, you will be taken to a page which will allow you to manage what users and groups have that permission.

### **Permissions Management Page**

Detected permissions will be automatically hyperlinked to a configuration page where you can modify what groups and users have the permission.

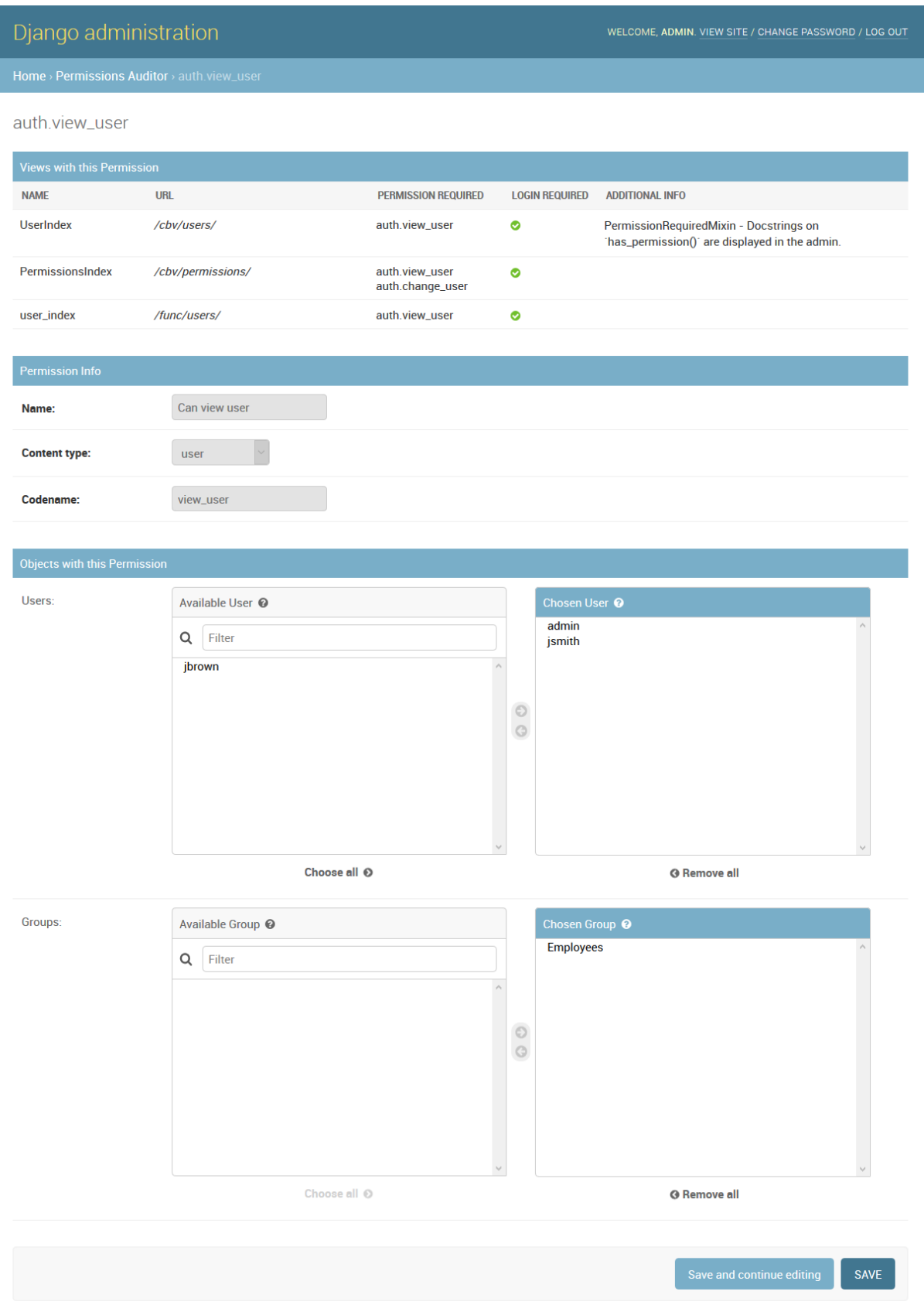

Note: In order to modify permissions on this page, the user must have the auth.change\_user and auth. change\_group permissions.

#### **Groups Management Page**

The default Django groups page does not let you quickly see what permissions are assigned to groups without viewing each group individually.

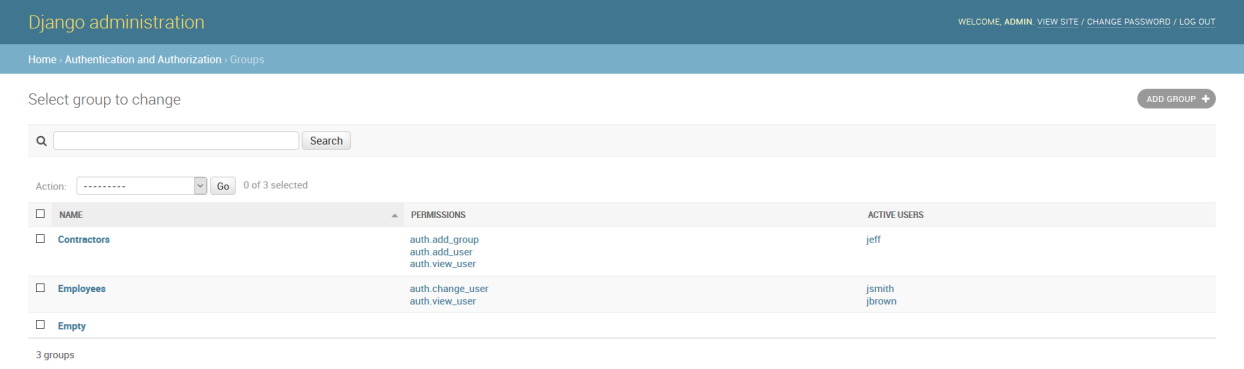

Django-permissions-auditor overrides the default groups admin list to show the assigned permissions and active users. This behavior can be disabled via the *[PERMISSIONS\\_AUDITOR\\_ADMIN\\_OVERRIDE\\_GROUPS](#page-10-1)* setting.

## **2.2.5 Management Commands**

#### **check\_view\_permissions**

synopsis Checks that all detected view permissions exist in the database.

Uses permissions found on your project's views and compares the with the permissions that exist within the database. Useful for catching typos when specifying permissions.

#### **Example Usage**

```
$ python manage.py check_view_permissions
```
## **2.2.6 Example Views**

The following are example views are detected out of the box. For more examples, see permissions\_auditor/ tests/fixtures/views.py.

#### **Simple Permission Required Page**

#### Listing 1: views.py

```
from django.contrib.auth.mixins import PermissionRequiredMixin
from django.views.generic import TemplateView
class ExampleView(PermissionRequiredMixin, TemplateView):
   template_name = 'example.html'
   permission_required = 'auth.view_user'
    ...
```
#### Listing 2: urls.py

```
from django.urls import path
from views import ExampleView
urlpatterns = [
   path('', ExampleView.as_view(), name='example'),
]
```
Result:

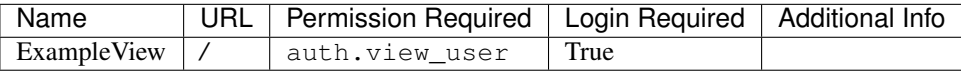

#### **Custom Permission Required Page**

In this example, we only want users with the first name 'bob' to be able to access the page.

```
Listing 3: views.py
```

```
from django.contrib.auth.mixins import PermissionRequiredMixin
from django.views.generic import TemplateView
class BobView(PermissionRequiredMixin, TemplateView):
    template_name = 'example.html'
    def has_permission(self):
        "''"''"''"Only users with the first name Bob can access.
        "''"return self.request.user.first_name == 'Bob'
    ...
```
#### Listing 4: urls.py

```
from django.urls import path
from views import BobView
urlpatterns = [
   path('/bob/', BobView.as_view(), name='bob'),
]
```
Result:

<span id="page-16-1"></span>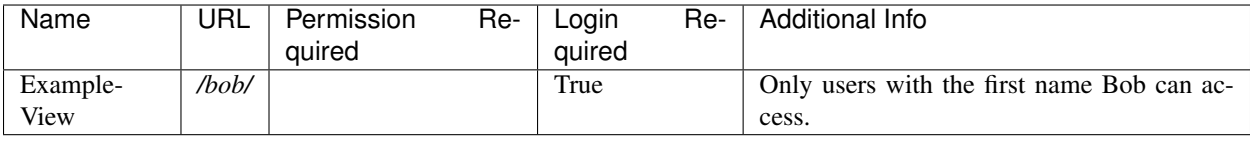

Hint: The *[PermissionRequiredMixinProcessor](#page-17-0)* will display the docstring on the the has\_permission() function in the additional info column.

#### **Simple Login Required View**

Listing 5: views.py

**from django.contrib.auth.decorators import** login\_required

```
@login_required
def my_view(request):
    ...
```
Listing 6: urls.py

```
from django.urls import path
from views import my_view
urlpatterns = [
   path('', my_view, name='example'),
]
```
Result:

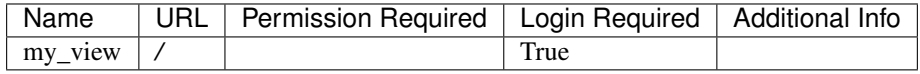

### <span id="page-16-0"></span>**2.2.7 Included Processors**

Processors are what do the work of parsing the permissions out of a view.

#### **Django Auth Decorator Processors**

#### **PermissionRequiredDecoratorProcessor**

**class** permissions\_auditor.processors.auth\_decorators.**PermissionRequiredDecoratorProcessor** Process @permission\_required() decorator.

#### **LoginRequiredDecoratorProcessor**

**class** permissions\_auditor.processors.auth\_decorators.**LoginRequiredDecoratorProcessor** Process @login\_required decorator.

#### <span id="page-17-1"></span>**StaffMemberRequiredDecoratorProcessor**

**class** permissions\_auditor.processors.auth\_decorators.**StaffMemberRequiredDecoratorProcessor** Process Diango admin's @staff\_member\_required decorator.

#### **ActiveUserRequiredDecoratorProcessor**

**class** permissions\_auditor.processors.auth\_decorators.**ActiveUserRequiredDecoratorProcessor** Process @user\_passes\_test(lambda u: u.is\_active) decorator.

#### **AnonymousUserRequiredDecoratorProcessor**

**class** permissions\_auditor.processors.auth\_decorators.**AnonymousUserRequiredDecoratorProcessor** Process @user\_passes\_test(lambda u: u.is\_anonymous) decorator.

#### **SuperUserRequiredDecoratorProcessor**

**class** permissions\_auditor.processors.auth\_decorators.**SuperUserRequiredDecoratorProcessor** Process @user\_passes\_test(lambda u: u.is\_superuser) decorator.

#### **UserPassesTestDecoratorProcessor**

**class** permissions\_auditor.processors.auth\_decorators.**UserPassesTestDecoratorProcessor** Process @user\_passes\_test() decorator.

Note: the @user\_passes\_test decorator does not automatically check that the User is not anonymous. This means they don't necessarily need to be authenticated for the check to pass, so this processor returns None (unknown) for the login\_required attribute.

#### **Django Auth Mixin Processors**

#### <span id="page-17-0"></span>**PermissionRequiredMixinProcessor**

**class** permissions\_auditor.processors.auth\_mixins.**PermissionRequiredMixinProcessor** Processes views that directly inherit from django.contrib.auth.mixins. PermissionRequiredMixin.

Hint: If the has\_permission() function is overridden, any docstrings on that function will be displayed in the additional info column.

#### **LoginRequiredMixinProcessor**

**class** permissions\_auditor.processors.auth\_mixins.**LoginRequiredMixinProcessor** Processes views that directly inherit from django.contrib.auth.mixins.LoginRequiredMixin.

### <span id="page-18-0"></span>**UserPassesTestMixinProcessor**

**class** permissions\_auditor.processors.auth\_mixins.**UserPassesTestMixinProcessor** Processes views that directly inherit from diango.contrib.auth.mixins.UserPassesTestMixin.

**Hint:** If the function returned by  $qet\_test\_func$  () is overridden, any docstrings on that function will be displayed in the additional info column.

Note: UserPassesTestMixinProcessor does not automatically check that the User is not anonymous. This means they don't necessarily need to be authenticated for the check to pass, so this processor returns None (unknown) for the login\_required attribute.

### **2.2.8 Custom Processors**

In situations where custom permission schemes are used, and are not detected by permissions auditor out of the box, you may need to write a custom processor.

#### **Base Processors**

All processors inherit from BaseProcessor.

```
class permissions_auditor.processors.base.BaseProcessor
```

```
can_process(view)
```
Can this processor process the provided view?

**Parameters view** (function or class) – the view being processed.

Returns whether this processor can process the view. Default: False

Return type boolean

**get\_docstring**(*view*)

Returns any additional information that should be displayed when showing permisison information.

Parameters **view** (function or class) – the view being processed.

Returns the string to display in the additional info column. Default: None

Return type str or None

#### **get\_login\_required**(*view*)

Returns if a user needs to be logged in to access the view.

Parameters **view** (function or class) – the view being processed.

Returns whether a user must be logged in to access this view. Default: False

Return type boolean or None (if unknown)

#### **get\_permission\_required**(*view*)

Returns permissions required on the provided view. Must return an iterable.

**Parameters view** (function or class) – the view being processed.

**Returns** the permissions required to access the view. Default: []

#### Return type list(str)

<span id="page-19-0"></span>Other useful base classes:

- **class** permissions\_auditor.processors.base.**BaseFuncViewProcessor** Base class for processing function based views.
- **class** permissions\_auditor.processors.base.**BaseCBVProcessor** Base class for processing class based views.
- **class** permissions\_auditor.processors.base.**BaseDecoratorProcessor** Base class with utilities for unwrapping decorators.
- **class** permissions\_auditor.processors.base.**BaseFileredMixinProcessor** Base class for parsing mixins on class based views. Set class\_filter to filter the class names the processor applies to. ONLY checks top level base classes.

### Variables **class\_filter** – initial value: None

**get\_class\_filter**()

Override this method to override the class\_names attribute. Must return an iterable.

Returns a list of strings containing the full paths of mixins to detect.

Raises **ImproperlyConfigured** – if the class\_filter atribute is None.

#### **Parsing Mixins**

Creating a custom processor for mixins on class based views is fairly straight forward.

In this example, we have a mixin BobRequiredMixin and a view that uses it, BobsPage. The mixin should only allow users with the first name Bob to access the page.

#### Listing 7: example\_project/views.py

```
from django.core.exceptions import PermissionDenied
from django.views.generic import TemplateView
class BobRequiredMixin:
   def dispatch(self, request, *args, **kwargs):
        if self.request.user.first_name != 'Bob':
            raise PermissionDenied("You are not Bob")
        return super().dispatch(request, *args, **kwargs)
class BobsPage(BobRequiredMixin, TemplateView):
    ...
```
Let's define our processor in *processors.py*.

#### Listing 8: example\_project/processors.py

```
from permissions_auditor.processors.base import BaseFileredMixinProcessor
class BobRequiredMixinProcessor(BaseFileredMixinProcessor):
    class_filter = 'example_project.views.BobRequiredMixin'
    def get_login_required(self, view):
        return True
```
(continues on next page)

(continued from previous page)

```
def get_docstring(self, view):
   return "The user's first name must be Bob to view."
```
To register our processor, we need to add it to *[PERMISSIONS\\_AUDITOR\\_PROCESSORS](#page-9-1)* in our project settings.

Listing 9: settings.py

```
PERMISSIONS_AUDITOR_PROCESSORS = [
    ...
    'example_project.processors.BobRequiredProcessor',
]
```
When BobsPage is registered to a URL, we should see this in the admin panel:

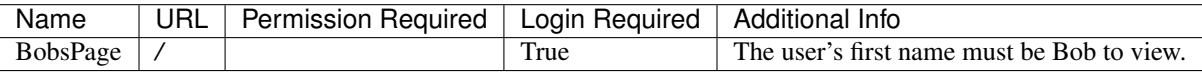

Perhaps we want to make our mixin configurable so we can detect different names depending on the view. We also have multiple people with the same first name, so we also want to check for a permission: example.view\_pages.

```
class FirstNameRequiredMixin:
   required_first_name = ''
   def dispatch(self, request, *args, **kwargs):
        if not (self.request.user.has_perm('example_app.view_userpages')
                and self.request.user.first_name == self.required_first_name):
            raise PermissionDenied()
        return super().dispatch(request, *args, **kwargs)
class GeorgesPage(FirstNameRequiredMixin, TemplateView):
    required_first_name = 'George'
    ...
```
We'll modify class\_filter and get\_docstring() from our old processor, and override get\_permission\_required().

```
from permissions_auditor.processors.base import BaseFileredMixinProcessor
class FirstNameRequiredMixinProcessor(BaseFileredMixinProcessor):
   class_filter = 'example_project.views.FirstNameRequiredMixin'
   def get_permission_required(self, view):
        return ['example.view_pages']
   def get_login_required(self, view):
        return True
   def get_docstring(self, view):
        return "The user's first name must be {} to view.".format(view.first_name_
˓→required)
```
Once we register our view to a URL and register the processor, our admin table should look like this:

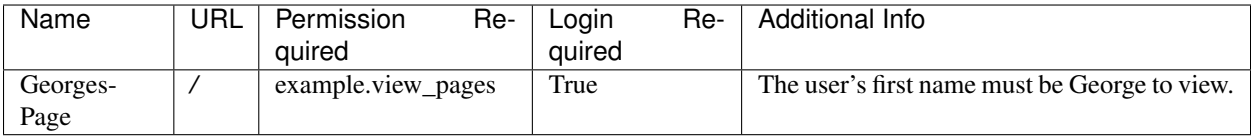

### **Additional Examples**

See the permissions\_auditor/processors/ folder in the source code for more examples.

# **2.2.9 Changelog**

### **v1.0.3 (Released 2/15/2021)**

- Fixed invalid URL on AuditorGroupAdmin when using a custom user model (#11). Thanks @LerikG.
- Temporarily removed testing on django master.

### **v1.0.2 (Released 1/4/2021)**

- Changed "No Grouping" filter to order by URL instead of view name.
- Added django.views.generic.base.RedirectView to the default view\_names blacklist.
- Prevented duplicate permissions from being returned for a single view.
- Dropped testing support for python 3.5, which reached end of life in September 2020.

### **v1.0.1 (Released 7/1/2020)**

• Fix admin error when looking up malformed permission strings.

### **v1.0.0 (Released 12/4/2019)**

• Decorator processor improvements.

Added support for nested decorators:

```
@staff_member_required
@permission_required('auth.view_user')
def my_view(request):
    ...
```
Added support for decorators within @method\_decorator on class based views:

```
class MyView(View):
    @method_decorator(staff_member_required)
    @method_decorator(permission_required('auth.view_user'))
    def dispatch(self, request, *args, **kwargs):
        ...
```
• Refactored test suite to be much cleaner.

#### **v0.5.1 (Released 9/23/2019)**

• Added error message when multiple permissions are found for a single permission string in the django admin.

#### **v0.5.0 (Released 2/12/2019)**

- The django Groups admin list is now overridden instead of adding a custom one (this can be configured via PERMISSIONS\_AUDITOR\_ADMIN\_OVERRIDE\_GROUPS setting.)
- Added check\_view\_permissions management command.

#### **v0.4.3 (Released 1/28/2019)**

• Fixed an issue which caused the app to create migrations for models that didn't exist.

#### **v0.4.2 (Released 1/23/2019)**

- Fixed permission check for groups listing (uses the default Django 'auth.change\_group', 'auth.view\_group')
- Fixed N+1 query in groups listing

#### **v0.4.1 (Released 1/22/2019)**

• Fixed app inadvertently creating migrations on the *Group* model.

#### **v0.4.0 (Release Removed)**

• Added groups listing to the admin site.

#### **v0.3.3 (Released 1/9/2019)**

- Marked docstrings as safe in admin templates.
- Inner exceptions on processors are no longer suppressed when parsing views.
- Fixed Django admin module permissions check.

#### **v0.3.2 (Released 1/9/2019)**

- Fixed various cache issues
- Only show active users in the admin permission configuration page

#### **v0.3.1 (Released 1/8/2019)**

• Initial stable release

# Index

# <span id="page-24-0"></span>A

ActiveUserRequiredDecoratorProcessor (*class in permissions\_auditor.processors.auth\_decorators*), [14](#page-17-1) AnonymousUserRequiredDecoratorProcessor LoginRequiredMixinProcessor (*class in permis-*(*class in permissions\_auditor.processors.auth\_decorators*),

# B

[14](#page-17-1)

```
BaseCBVProcessor (class in permis-
       sions_auditor.processors.base), 16
BaseDecoratorProcessor (class in permis-
       sions_auditor.processors.base), 16
BaseFileredMixinProcessor (class in permis-
       sions_auditor.processors.base), 16
BaseFuncViewProcessor (class in permis-
       sions_auditor.processors.base), 16
BaseProcessor (class in permis-
       sions_auditor.processors.base), 15
```
# C

can\_process() (*permissions\_auditor.processors.base.BaseProcessor method*), [15](#page-18-0)

# G

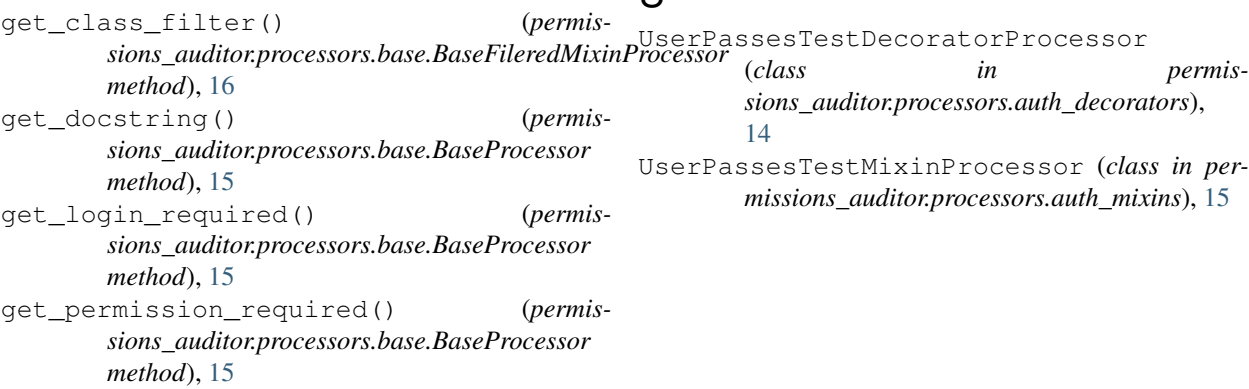

# L

LoginRequiredDecoratorProcessor (*class in permissions\_auditor.processors.auth\_decorators*), [13](#page-16-1) *sions\_auditor.processors.auth\_mixins*), [14](#page-17-1)

# P

- PermissionRequiredDecoratorProcessor (*class in permissions\_auditor.processors.auth\_decorators*), [13](#page-16-1) PermissionRequiredMixinProcessor (*class in permissions\_auditor.processors.auth\_mixins*),
	- [14](#page-17-1)

# S

```
StaffMemberRequiredDecoratorProcessor
      (class in permis-
      sions_auditor.processors.auth_decorators),
      14
SuperUserRequiredDecoratorProcessor
      (class in permis-
```
*sions\_auditor.processors.auth\_decorators*), [14](#page-17-1)

 $\mathbf{U}$